# GETTING LCSC STUDENTS CONNECTED

| BYOD BRING YOUR OWN DEVICE | To access the Lake Central School Corporation Wi-Fi, you must set up your own device.  Open a web browser and type https://goo.gl/AQrgJg in the address bar to access step-by-step instruction.                                                                                                    |
|----------------------------|----------------------------------------------------------------------------------------------------|
| Genil                      | Open a web browser and type lake-central.lcsc.us in the address bar. Student Email will be in the upper right-hand corner.  Username: Student Email (Example: RLStein@lcstudents.com)  Password: First Initial Last Initial (capitalized) and Student ID# (Example: RS1234567)                                                                                                    |
| S K Y W A R D°             | Open a web browser and type lake-central.lcsc.us in the address bar. The Quick Link will be near the bottom of the page.  Scroll down until to you see Quick Links and click on Skyward.  Username: Example: RLStein  Password: This would be whatever you chose after first signing in with your temporary password. All passwords must be at least eight characters and contain a special character (i.e., #\$%^&, etc.) |
| canvas                     | Open a web browser and type lake-central.lcsc.us in the address bar. The Quick Link will be near the bottom of the page.  Username: Student Email (Example: RLStein@lcstudents.com)  Enter Password: First Initial Last Initial (capitalized) and Student ID# (Example: RS1234567)  First time users will need to accept the terms of conditions.                                                                          |
| NAVIANCE                   | Open a web browser and type lake-central.lcsc.us in the address bar. The Quick Link will be near the bottom of the page.  Username: Student Email (Example: RLStein@lcstudents.com)                                                                                                    |

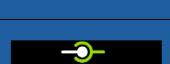

eventlink™

Want to know what's happening at your school? Sign up for Eventlink.

Open a web browser and type https://goo.gl/ju61eB in the address bar.

Follow the directions for creating your account.

Password: Student ID# (Example: 1234567)

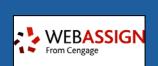

Pre-calculus, Calculus, and Trigonometry Textbook & Resources

Username: Username is generated by WebAssign.

Password: Password is generated by WebAssign.

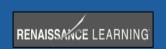

#### Accelerated Reader

Username: First initial of first name and first four initials of last name

Password: ID number

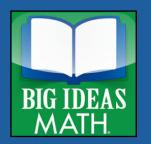

#### Big Ideas Middle School Math Textbooks & Resources

Username: Student Email (Example: RLStein@lcstudents.com)

Password: ID number (Example: 1234567)

Honors Algebra II and Honors Geometry

Username: Student Email (Example: RLStein@lcstudents.com)

Password: ID number (Example: 1234567)

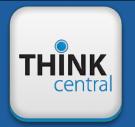

### Journeys Grade 5 Reading Textbook & Resources

Username: ID number Password: firstname123

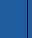

#### Literature Textbooks & Resources Grades 6-11: Collections

Username: ID Number + Ic (Example: 1234567Ic)

Password: Icsc2017

French I, II, and III Textbooks & Resource: Bien Dit!

Username: Randomly generated

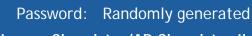

Honors Chemistry/AP Chemistry II: Chemistry: The Central Science

Username: Student ID Number + Ic (Example: 123456Ic)

Password: Icsc2017

US History & US History DC Textbook & Resources: The Americans

Username: ID Number + Ic

Password: Icsc2017

World History Textbook & Resources: World History - Patterns of

Interactions

Username: ID Number + Ic

Password: Icsc2017

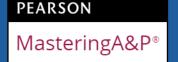

my.hrw.com

## Anatomy & Physiology: Essentials of Human Anatomy & Physiology 12 ed.

Username: Student Email (Example: RLStein@lcstudents.com)

Password: Student ID# (Example: 1234567)

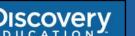

## Honors Biology: Discovery Education

Username: Student Email (Example: RLStein@lcstudents.com)

Password: ID number (Example: 1234567)

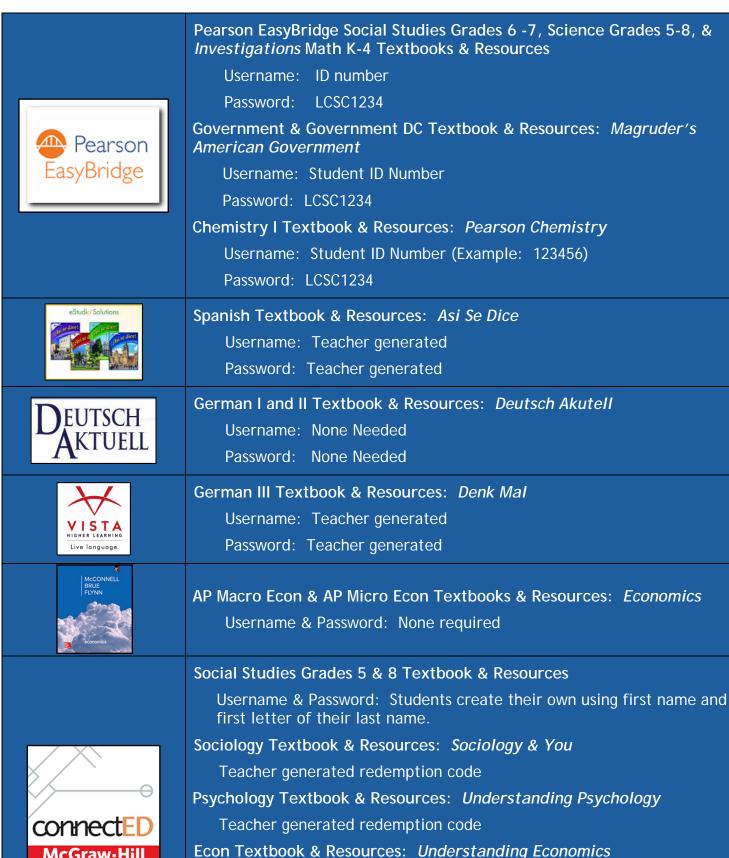

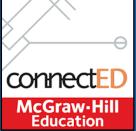

Teacher generated redemption code

Algebra I, Geometry, and Algebra II

Username & Password: Students create their own using first name and first letter of their last name.

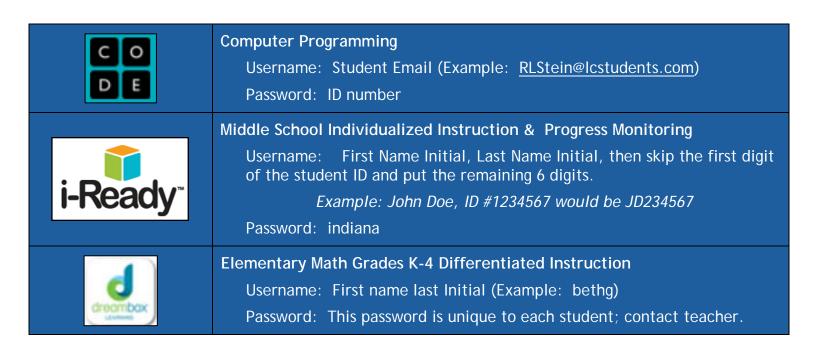

#WeAreLC

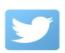

#LCSCEDTech

To access Quick Links to Gmail, Skyward, Canvas, Naviance, and Eventlink visit lake-central.lcsc.us. For links to online textbooks, visit lcsc.us/online-textbooks/.